# 4G GPS Vehicle Tracker (LTE-TDD/LTE-FDD/GSM/GPRS/EDGE LTE CAT1) (GPS+AGPS+SMS)

## GT08 User Manual

## (Version 1.3)

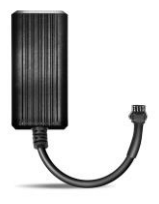

Thank you for purchasing the tracker. This manual shows how to operate the device smoothly and correctly. Please make sure to read this manual carefully before using this product. Please note that specification and information are subject to changes without prior notice in this manual. Any change will be integrated in the latest release. The manufacturer assumes no responsibility for any errors or omissions in this document.

#### 1. Summary

Working Based on existing LTE-TDD/LTE-FDD/GSM/GPRS/EDGE LTE CAT1 network and GPS satellites, this product can locate and monitor any remote targets by SMS or internet. Overview of the characteristics:

- 1).LTE-TDD/LTE-FDD/GSM/GPRS/EDGE LTE CAT1.
- 2).GPS position.
- 3).Auto set APN.
- 4.Power-Cut alarm.
- 5).Motion detection, save flow and power.
- 6).GEO-fence Alarm.
- 7).Vibration Alarm.
- 8).ACC detection.
- 9).Speed Alarm
- 10).Voltage Range: DC 9V-85V.
- 11).Enginee Cut-Off.

## 2.Accessories:

Power line: Relay: Manual:

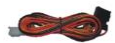

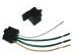

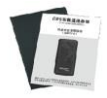

- 3. Specs
- 1). LTE-TDD/LTE-FDD/GSM/GPRS/EDGE LTE CAT1
- 2). Working Voltage: 9V-85V DC
- 4).Working current: ≈22mA (12VDC)
- 5).Working current: ≈12mA (24VDC)
- 6).GPS locating time: Cold start≈38s (Open sky)

Warm start≈32s

Hot start≈2s(Open sky)

- 7).GPS Precision:10m(2D RM)
- 8).Working temperature: -20℃~+70℃
- 9). Working humidity: 20%~80%RH
- 10).Measurement: 86 (L)  $\times$ 39 (W)  $\times$ 16 (H) mm

#### 4.Device status indicators

4.1 Connect DC 9V-85V power supply, the red LED and the blue LED will light continuously. When Network ready, the red LED will be flashing.

4.2 The blue LED light continuously when searching the GPS signal. Once GPS fixed, the blue LED will be flashing.

### 5.Installation

#### 5.1 Prepare for installation

- 5.1.1 Product Check. Open the packing box and check the device's model and accessories. If the model is wrong or the accessories not complete, please contact the dealer.
- 5.1.2 Choose SIM card. Please take dealer's advice as reference.
- 5.1.3 SIM card installation. Discharge the cover of the device after uncover the SIM card holder.
- 5.1.4 Connect the device to the 9V-85V power supply.
- 5.1.5 Install the device in the hidden place of the car.

#### 5.2 Installation

The GPS tracker must be installed under professional personnel.

Note:

1) Please install the device in the hidden place as followings:

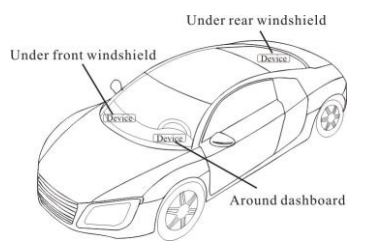

2) Avoid being placed with signal radiators like reverse sensor ;

3) The device has NETWORK antenna and GPS antenna inside. Please ensure the receiving side of the device is face up and without metal cover.

Note: The metal cover will lessen the receiving of GPS signals.

#### 6. Device wiring requirements

6.1 The device power supply is DC 9V-85V. The red line is positive pole while the black line is negative pole.

6.2 The negative pole of power supply connects with ground or the metals. Please do not connect with other ground lines. 6.3 When finishing the power supply wire connection, please

make the plug of power supply to the device.

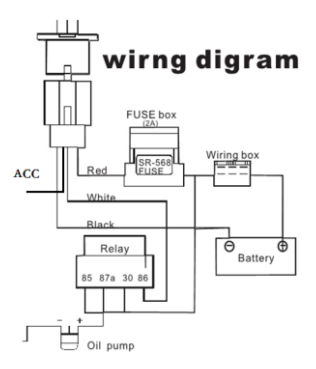

### 7.The Device Working

7.1 Power on: Connecting to the power. Then the two LED indicators will

light. The device will upload the data to the online platform. When the car is in static state for a long time, the device will be in energy saving mode.

7.2 Power off: Pull off the power plug then power off the device.

## 8.User Settings

### 8.1 SMS Commands instruction

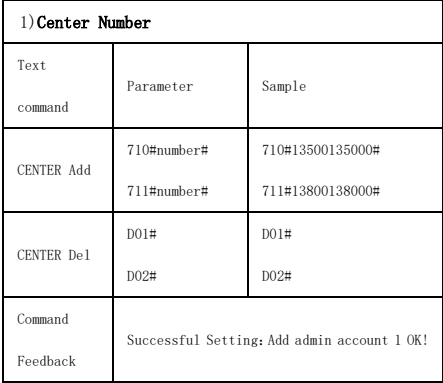

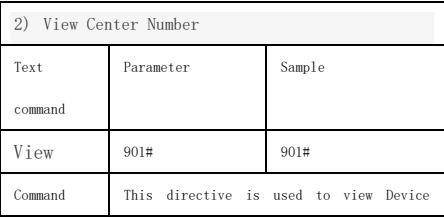

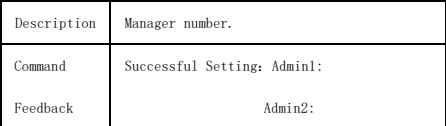

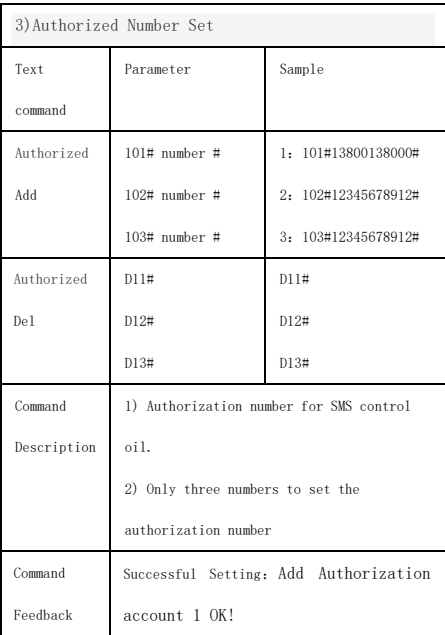

4) View Authorized Number

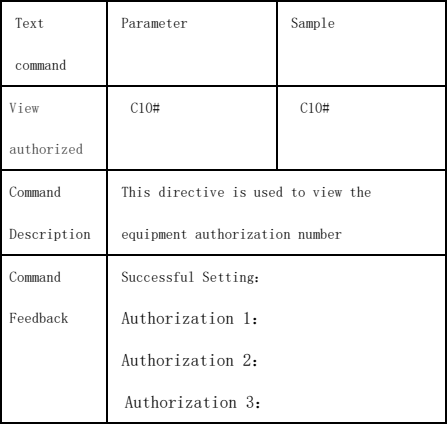

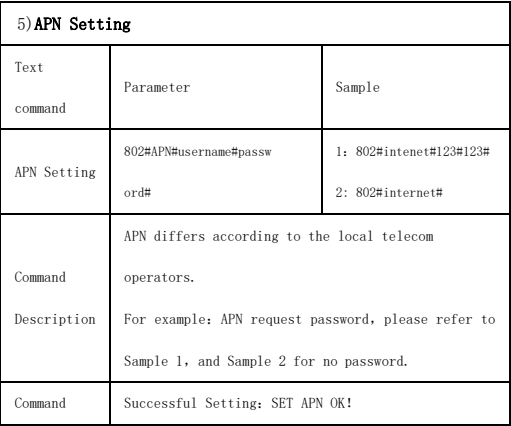

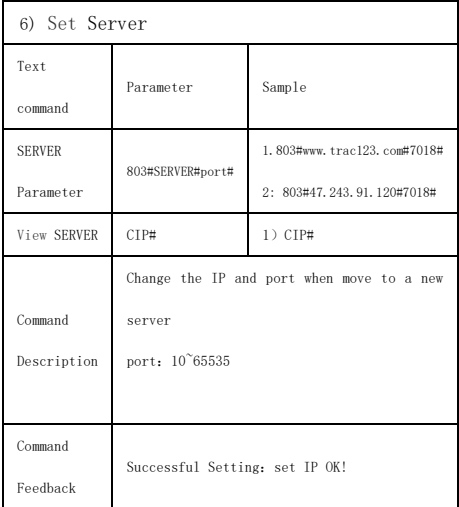

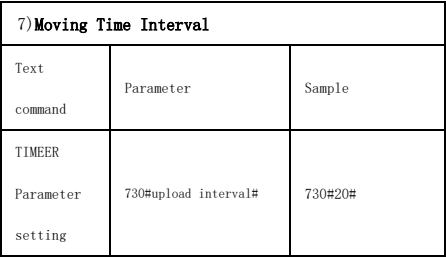

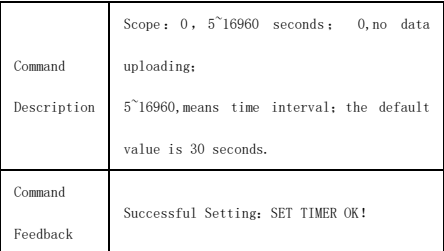

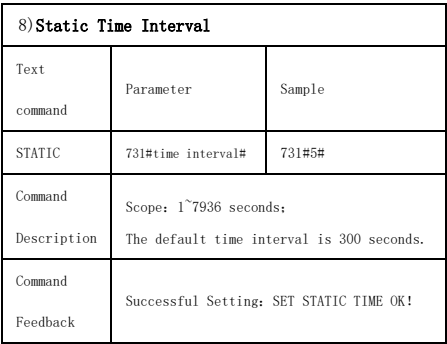

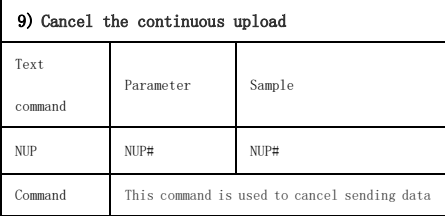

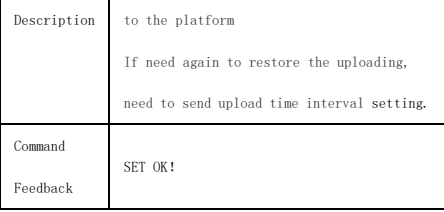

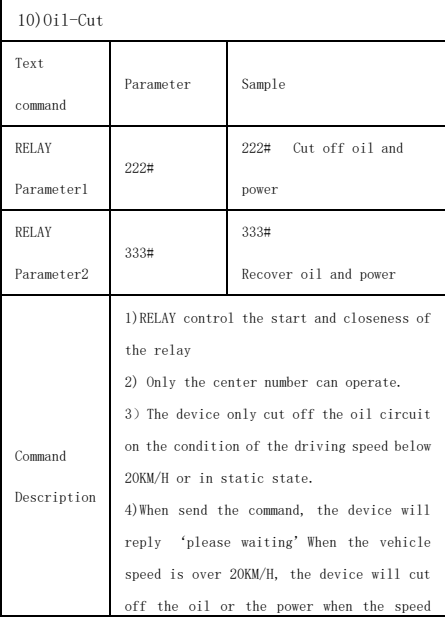

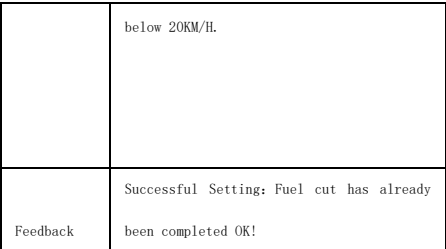

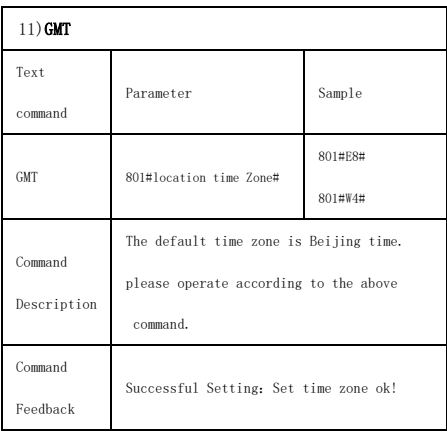

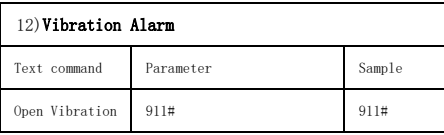

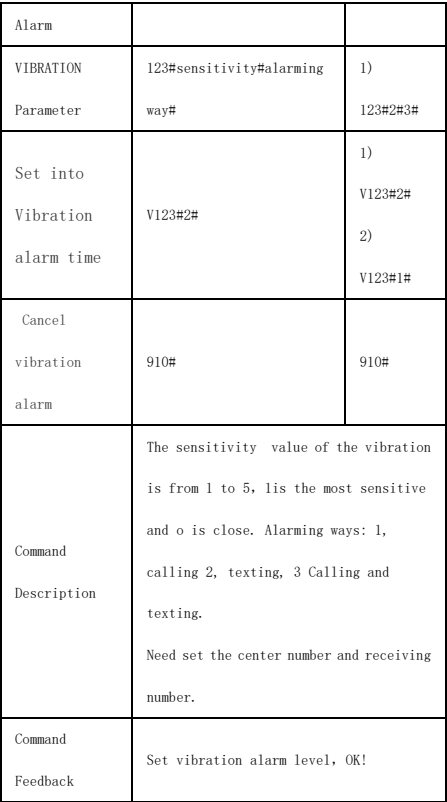

## 13)Speed Alarm

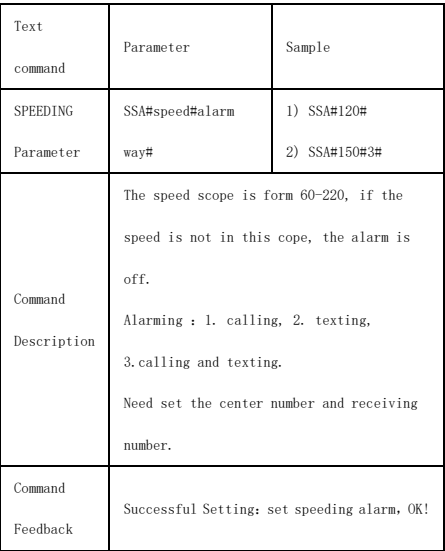

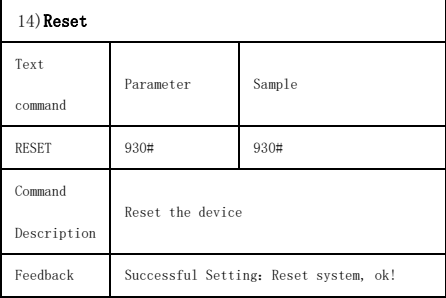

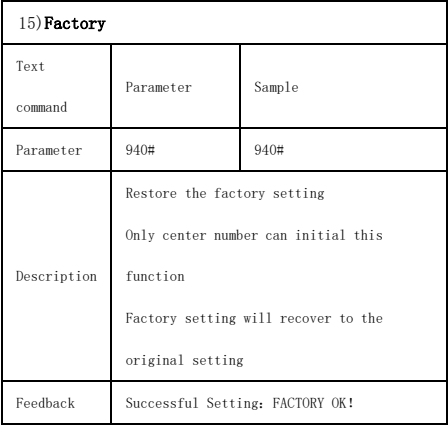

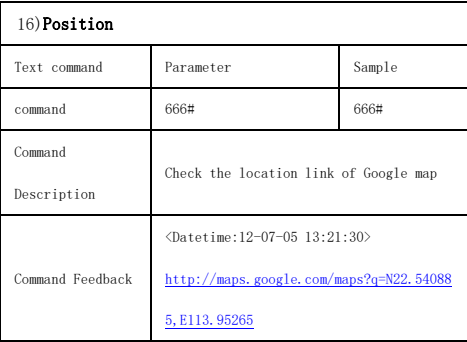

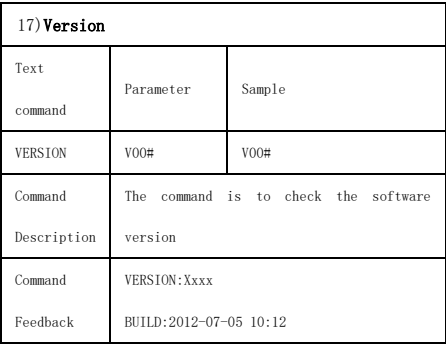

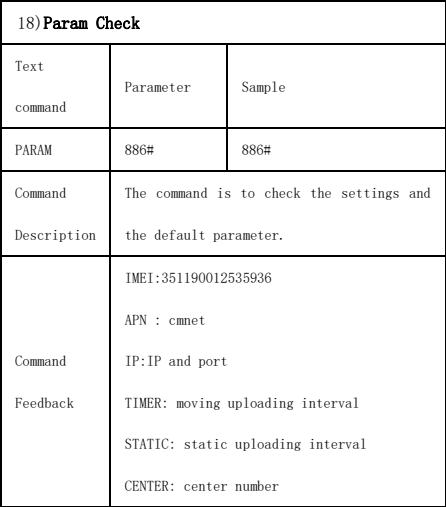

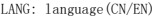

GMT: time zone (E/W8)

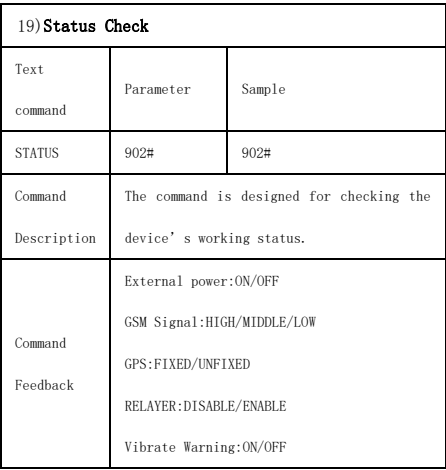

## 8.2 Platform

Website: <http://www.trac123.com/> Login as Account or ID, ID is in the label on the tracker. Enter ID

The default Password:123456

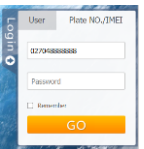

APP: Please search TRAC123 in Google store or Apple store. Or use mobile phone browser scan below QR code.

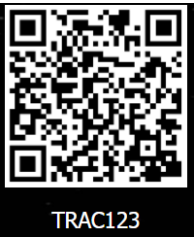

In production, IP, port have been writed in, normally the tracker will be auto online, if the tracker offline, Please set APN by sms command.

Please get APN from sim card inserted mobile operator.

For example,if you are in Brazil, and the sim card in the tracker is from Claro.

Please send below SMS command to set APN: 802#java.claro.com.br#claro#claro#

If you lost IP, port, please send below SMS command by admin number to set them back: 803#www.trac123.com#7018#

## 9.Trouble shooting

9.1 The device is not online or offline on the web

platform.

9.1.1 First, please check the 2 LED working state. If

possible. You can call the device's number to check.

- If not connected, the device is out of signal. If the NETWORK signals cannot reach your location, please drive to the open sky.
- ⚫ If reminding the device SIM card is out of deposit,

please make deposit by the telecom operator.

- If you can connect to the device when calling, the SIM card has deposited and please check with your operator for NETWORK function. You also can check by searching the internet on your mobile phone.
	- If reminding the device is power off, please turn back the device and proceed as followings:
		- a)Check if the red LED is in constant glow. If the LED is dark, please check the power connecting. If fuse is broken, please return the device to the seller.
		- b)If the red LED is not flashing, please check the installation of SIM card.
- 9.1.2 Please check the offline area in order to judge if the network problem of operators.
- 9.2 When GPS cannot receive the signals, please drive in the open sky and ensure there is no metal thins on the device.
- 9.3 When the device cannot receive NETWORK signal, please check the SIM card installation. If the GSM signals cannot reach your location (such as the basement), please drive to the open sky.